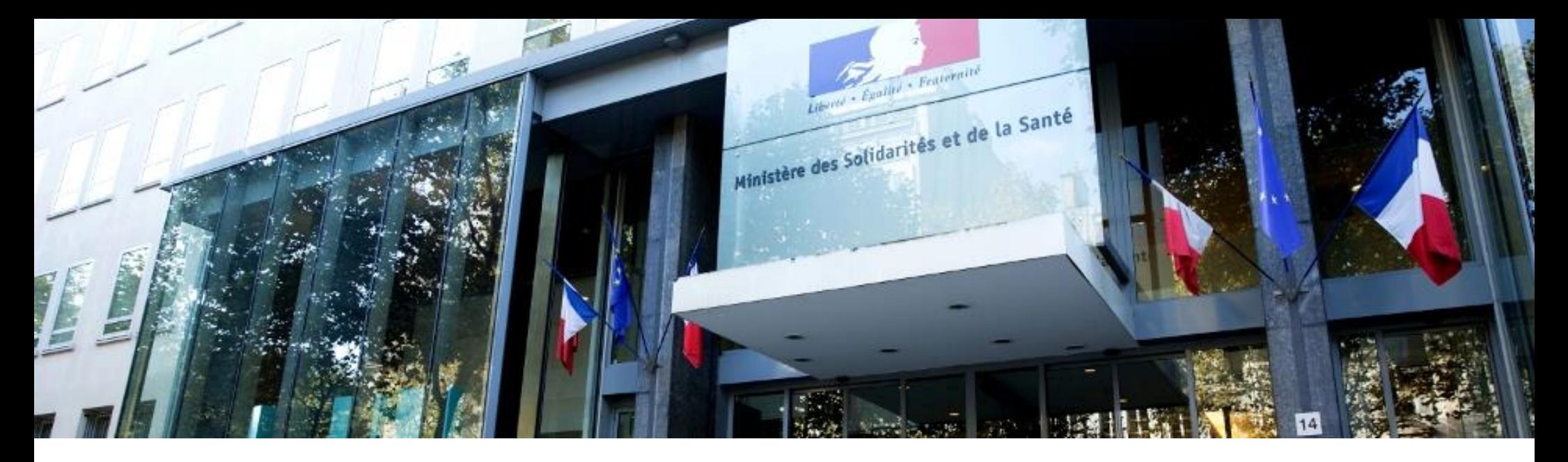

### $\sim$ **MINISTÈRE<br>DES SOLIDARITÉS** ET DE LA SANTÉ

Liberté Égalité Fraternité Guide d'usage Portail de commandes DISTRILOG-SANTÉ

*https://www.distrilog-sante.fr/*

## INTRODUCTION

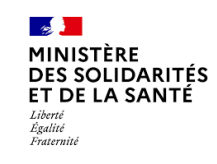

- **Distrilog-santé** est un portail de commandes mis à disposition par l'Etat (www.distrilogsante.fr) permettant aux établissements de santé et [médico-sociaux](http://www.distrilog-sante.fr/) de commander des EPI en période de très forte tension et de compléter les approvisionnements habituels;
- En effet, en situation de très forte tension d'approvisionnement sur un ou plusieurs EPI (masques, gants, blouses, tabliers, charlottes, lunettes), Distrilog-santé sera l'outil de commandes, pour 30 000 établissements qui souhaiteraient être approvisionnées en stock de l'Etat;
- L'accès au stock de l'Etat sera contingenté avec une quantité limitée en EPI par établissement et par semaine et ce stock sera gratuit dès que le MSS décidera de sa mise à disposition;
- Ce portail utilise l'authentification Pasrel de l'ATIH, comme pour ePMSI, Qualhas ou TDB-ESMS, afin que chaque établissement soit autonome pour gérer les accès de ses utilisateurs habilités à passer commande.

## SOMMAIRE

OLIDARITÉS FT DE LA SANT Égalité Fraternit

## 1. Conditions de connexion au portail DISTRILOG-SANTE

- A. [La liste des établissements bénéficiaires du Portail DISTRILOG-SANTE](#page-4-0)
- B. [Connexion à DISTRILOG-Santé](#page-3-0)
- Le [Rôle d'Administrateur](#page-7-0) Principal
- D. [Pour les utilisateurs habitués aux comptes multi-profils](#page-8-0)
- E. [Quel identifiant FINESS utiliser ?](#page-9-0)
- F. [Message d'erreur](#page-11-0)
- G. [Résumé des conditions à remplir pour se connecter au Portail DISTRILOG-SANTE](#page-12-0)
- H. [Pour vous assister](#page-13-0)

## 2. Grands principes à connaître pour parcourir le portail DISTRILOG-SANTE

- A. Page [d'accueil au lancement du portail](#page-15-0)
- B. [Le lien avec EPI Stock](#page-16-0)

# <span id="page-3-0"></span>**1. Conditions de connexion au portail Distrilog-santé**

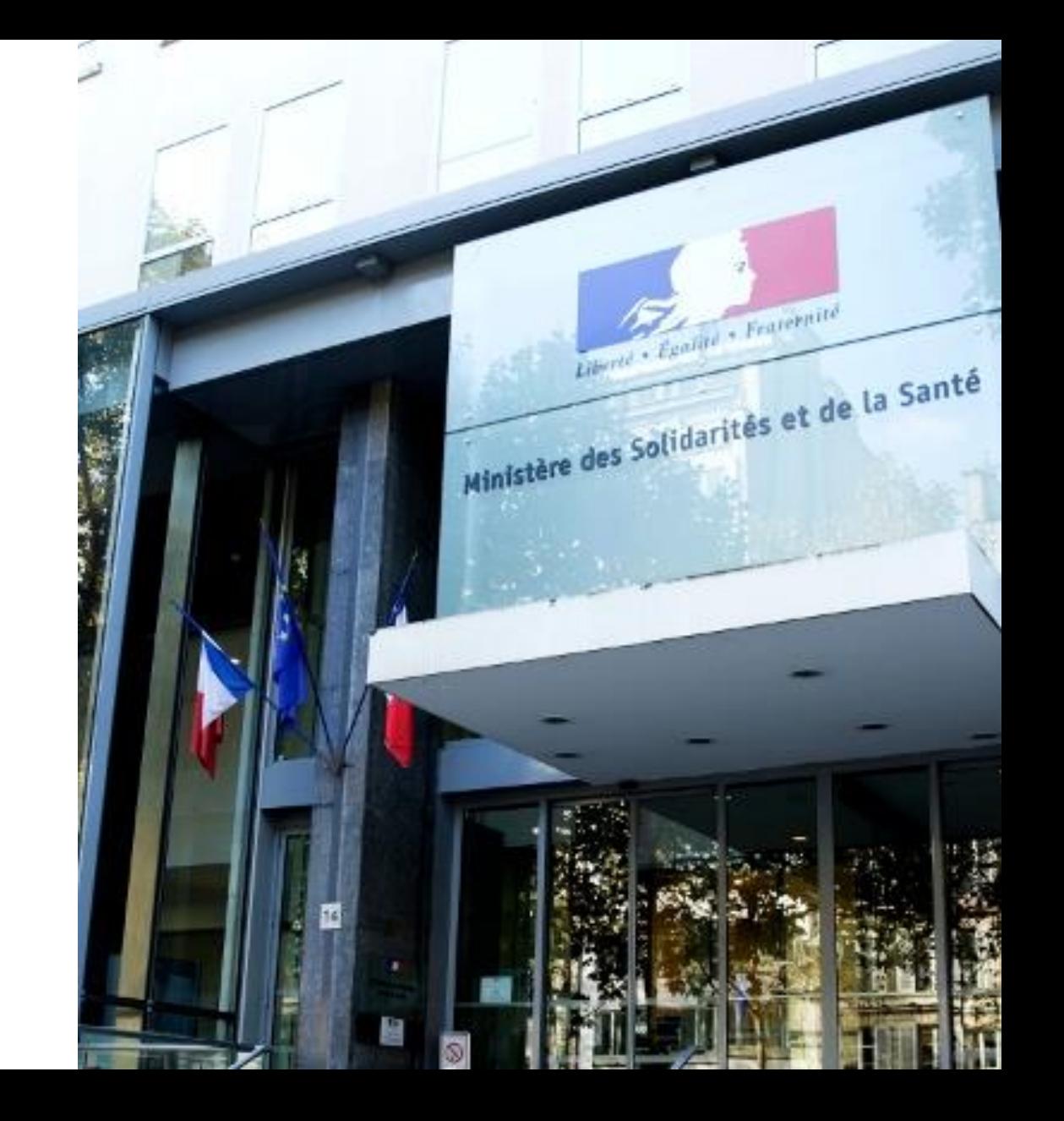

## A. Liste des bénéficiaires du portail DISTRILOG-SANTE

 $\mathbb{R}$ MINISTÈRE **DES SOLIDARITÉS** ET DE LA SANTÉ Liberté<br>Égalité<br>Fraternité

<span id="page-4-0"></span>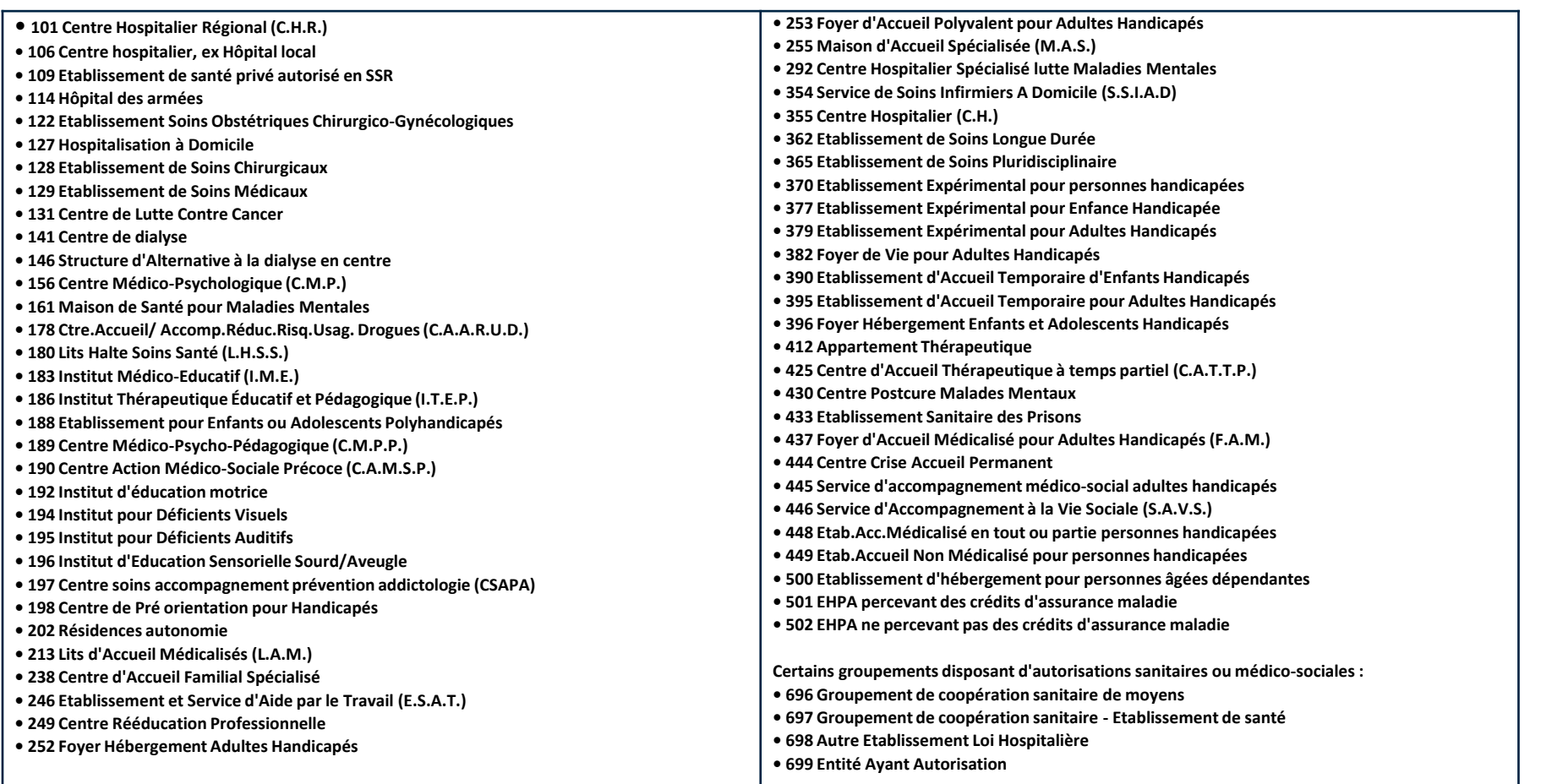

## B. Connexion à Distrilog-Santé

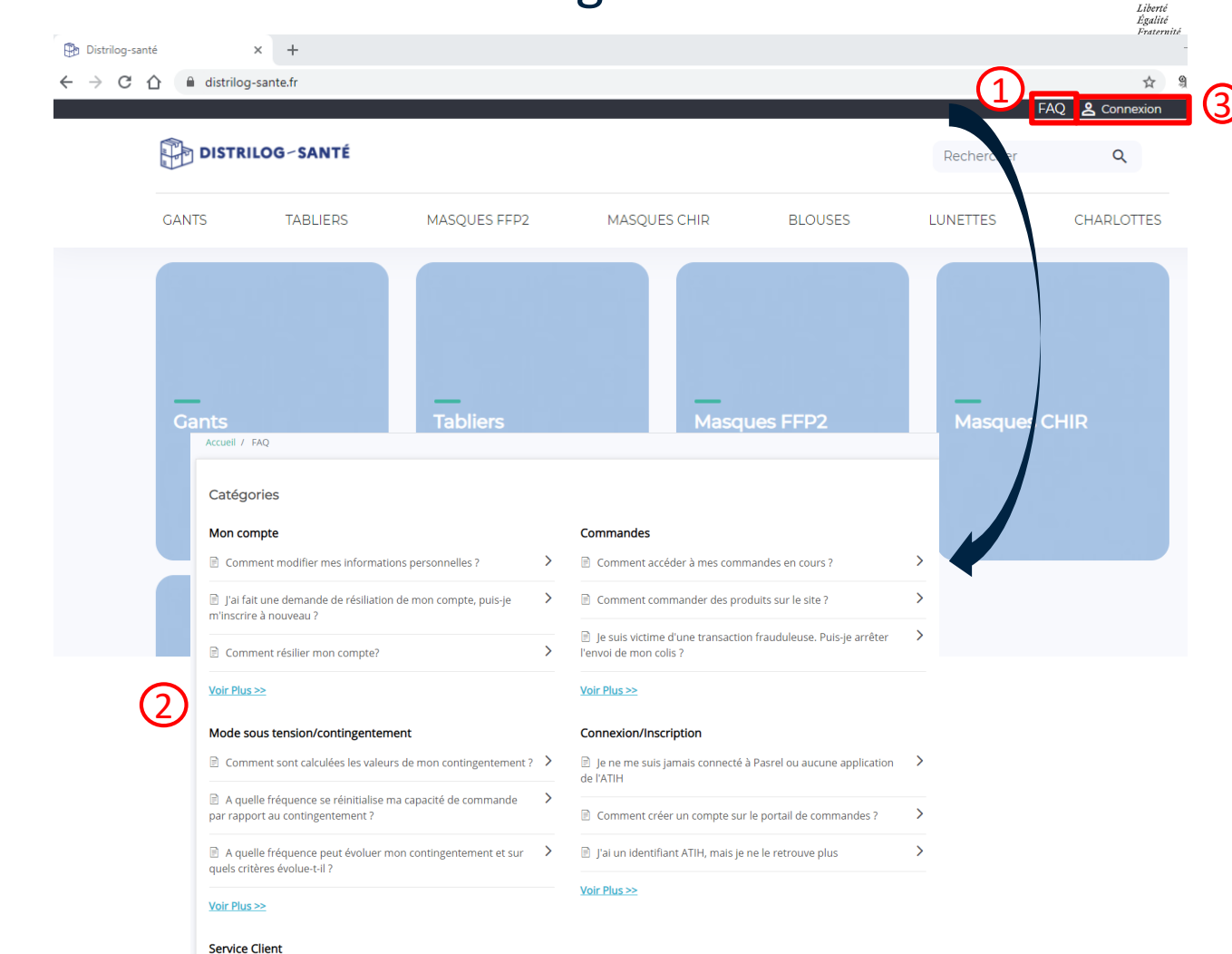

 $\rightarrow$ 

 $\sim$ MINISTÈRE **DES SOLIDARITÉS** ET DE LA SANTÉ

### **Se rendre sur l'URL : <https://www.distrilog-sante.fr/>**

A partir du lien ci-dessus, vous arrivez sur la page d'accueil du portail de commandes **Distrilog-Santé :**

- 1. En haut à droite se situe le bouton « [FAQ](https://www.distrilog-sante.fr/faqs/connexioninscriptionauthentification.html) » **(1)**[, qui vous dirigera vers la Foire aux](https://www.distrilog-sante.fr/faqs/connexioninscriptionauthentification.html) Questions**(2)**, pouvant répondre à un certain nombre d'interrogations sur la connexion, sur la passation de commande, le service clients, etc.
- 2. A côté se situe le bouton « Connexion » **(3)** qui permet d'accéder à la page de connexion du portail.

#### 01/12/2020

Comment joindre le service client?

## B. Connexion à Distrilog-Santé

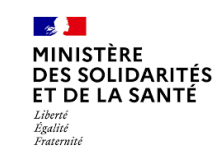

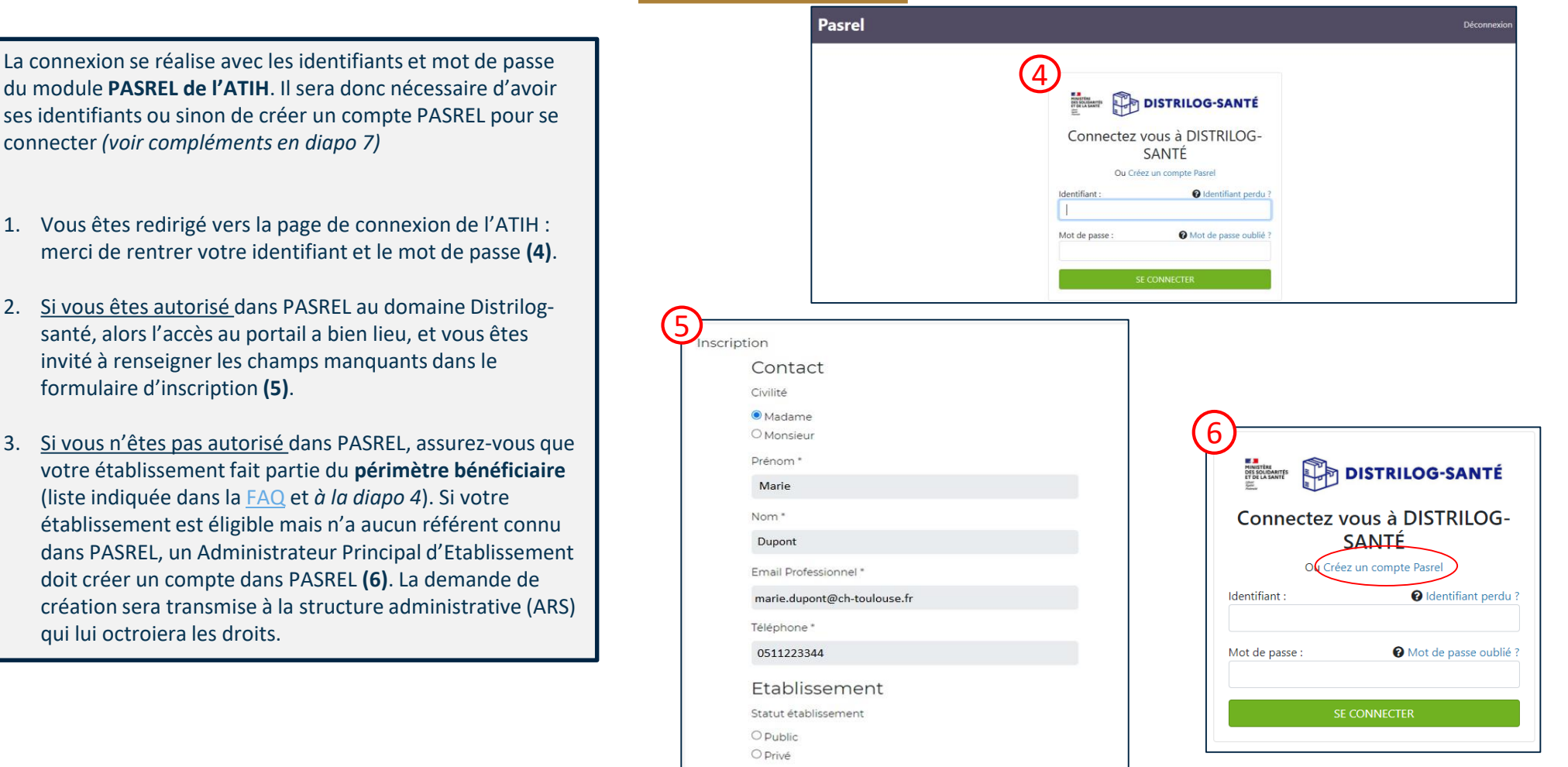

## C. Le Rôle d'Administrateur Principal

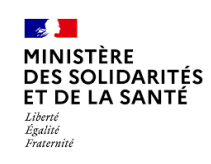

<span id="page-7-0"></span>Si vous êtes **administrateur principal** (niveau ARS ou établissement APE), dans la plateforme PLAGE, vous avez accès au domaine et au rôle suivants :

 **Domaine « Distrilog-santé » et rôle « Opérateur commande EPI » :** vous donne accès au portail de commandes [www.distrilog-sante.fr](http://www.distrilog-sante.fr/) vous permettant de commander des EPI, que ce soit en période de forte tension d'approvisionnement ou non.

### **Points de vigilance** :

- La demande d'APE doit être faite par l'établissement et être **validée par un administrateur en ARS** (Circuit tiré en rouge dans le logigramme ci-contre).
- Si vous êtes **utilisateur**, vous pouvez faire une demande à votre administrateur principal (APE) pour l'obtention du domaine et du rôle.

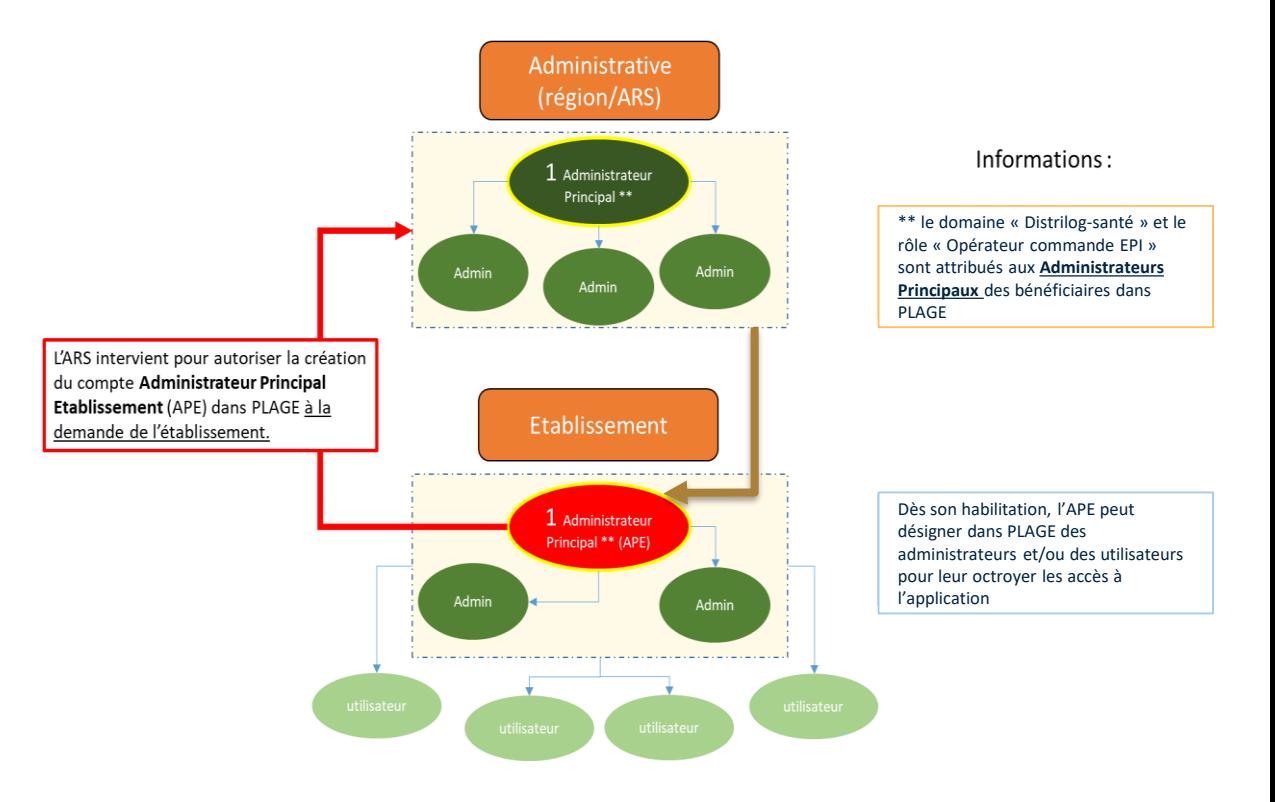

#### 01/12/2020

### D. Le portail DISTRILOG-SANTE ne fournit pas la possibilité de se connecter avec des comptes « multi-profils »

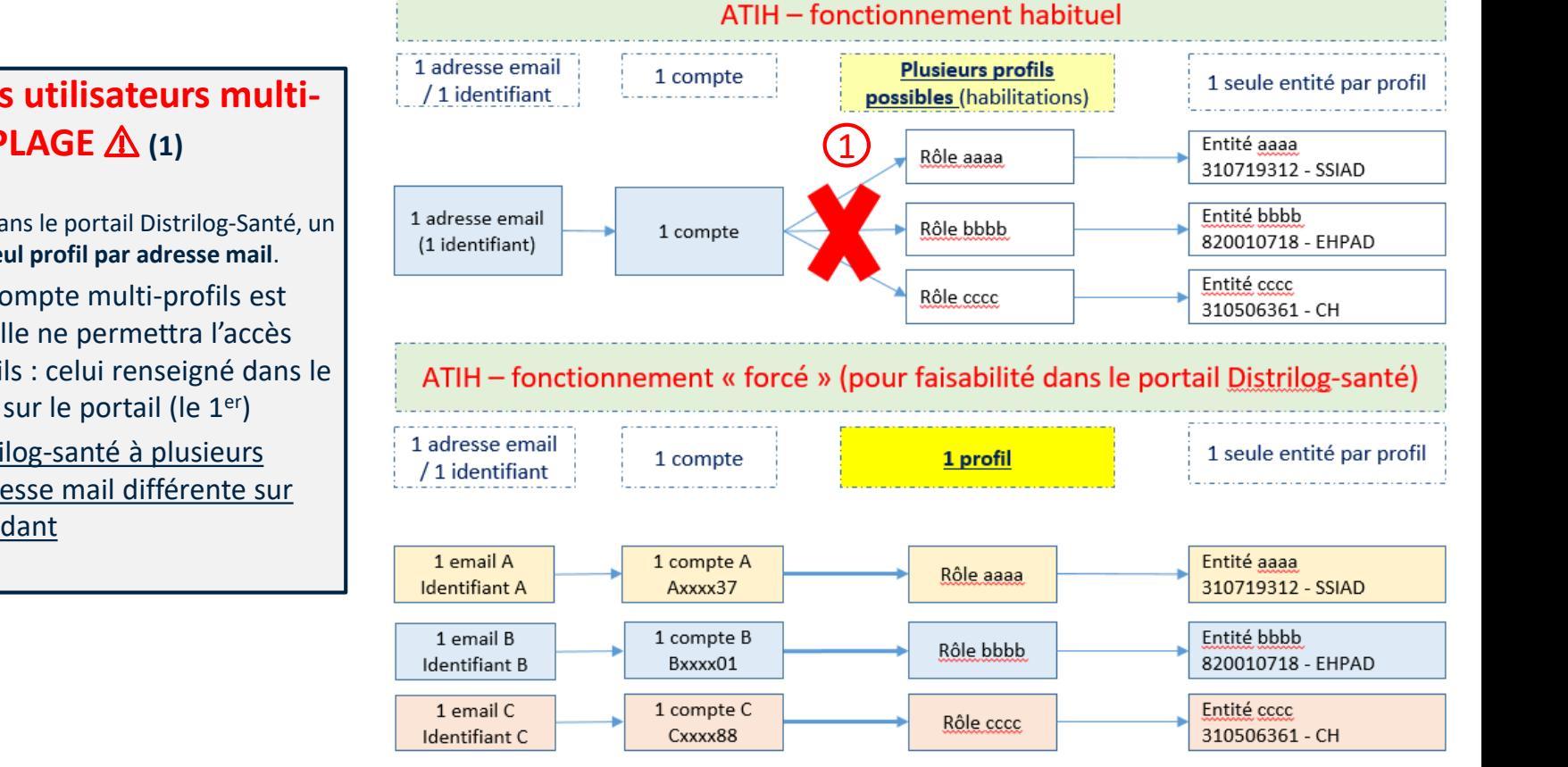

 $\sim$ MINISTÈRE DES SOLIDARITÉS ET DE LA SANTÉ

Égalité Fraternite

### <span id="page-8-0"></span>⚠ **Attention : pour les utilisateurs multiprofils dans PLAGE** ⚠ **(1)**

Pour la passation de commandes dans le portail Distrilog-Santé, un utilisateur ne pourra avoir **qu'un seul profil par adresse mail**.

- Si l'adresse email d'un compte multi-profils est utilisée pour Distrilog, elle ne permettra l'accès qu'à un seul de ses profils : celui renseigné dans le formulaire d'inscription sur le portail (le 1er)
- $\triangleright$  Pour accéder dans Distrilog-santé à plusieurs Finess, il faudra une adresse mail différente sur chaque profil correspondant

### E. Principes d'identification à l'application PLAGE pour accéder au portail DISTRILOG-SANTE

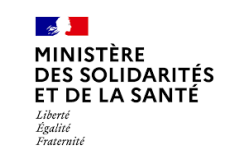

<span id="page-9-0"></span>**Les principes d'identification à partir des numéros FINESS restent semblables à ceux déjà en vigueur pour les connexions à PLAGE. C'est-à-dire à que :**

- Pour les établissements **privés** :
	- La connexion à la plateforme doit se faire à partir du **FINESS géographique (= FINESS ET).**
- Pour les établissements **publics**, deux possibilités :
	- La connexion à la plateforme se fait à partir du FINESS géographique dans le cas d'un mono-établissement
	- **Le seul changement concerne les cas des multi-établissements dans le public : dans ce cas la connexion doit être faite à partir du FINESS juridique de l'établissement référent (= FINESS EJ).**

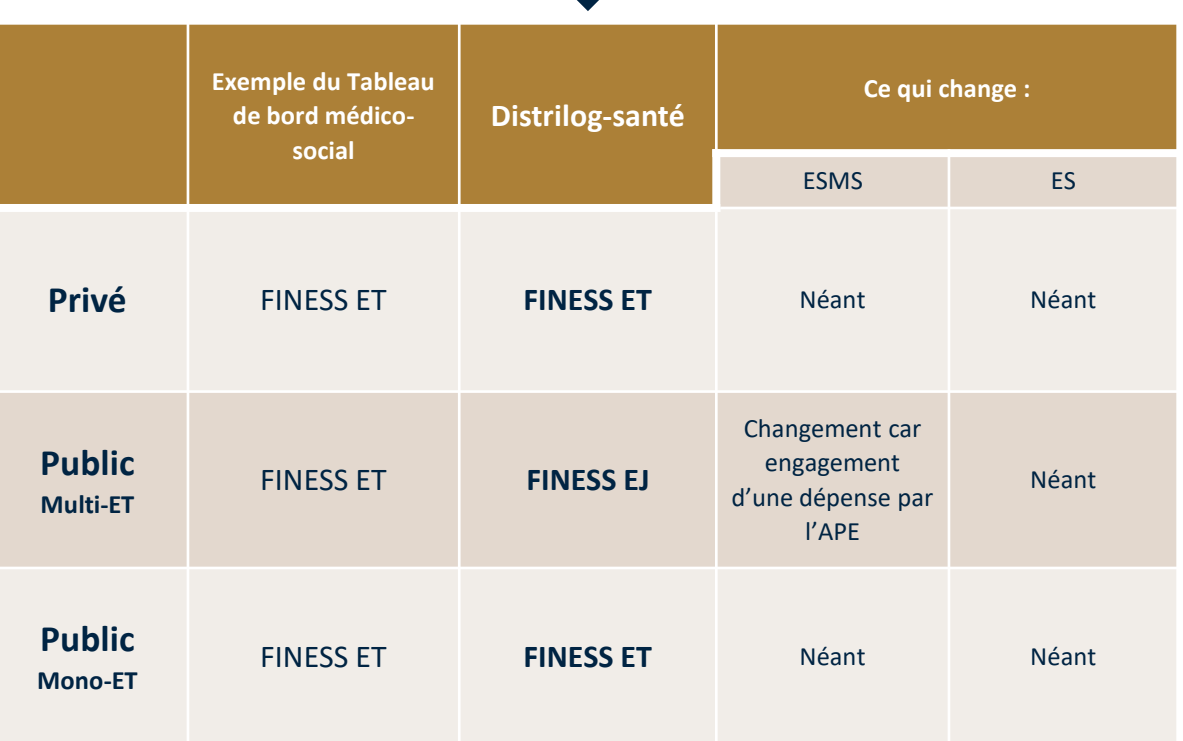

## E. Pour vérifier la nature de son FINESS

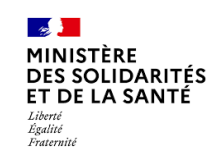

- Se rendre sur <http://finess.sante.gouv.fr/>
- Pour vérifier la nature de son FINESS il faut :
	- Rechercher grâce à des mots clés la raison sociale de l'établissement et/ou
	- ◆ Vérifier si les établissements appartiennent à la même entité juridique.

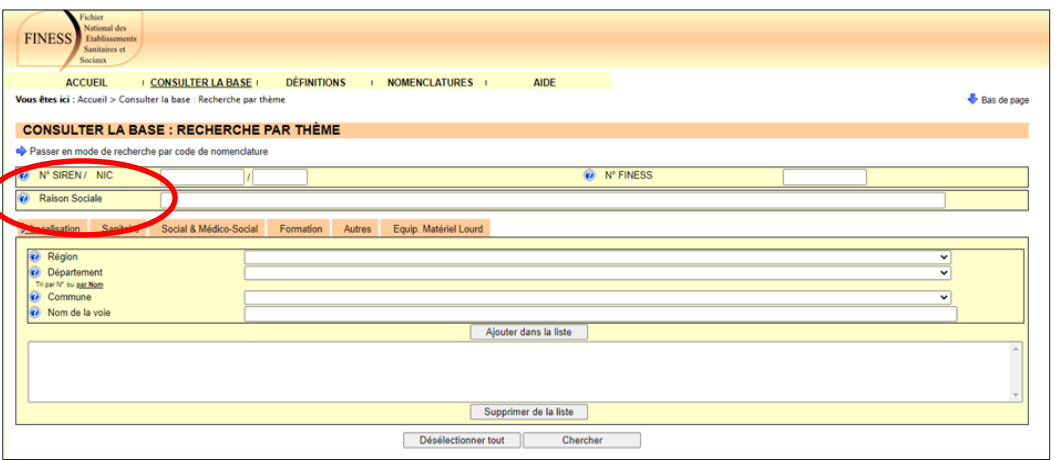

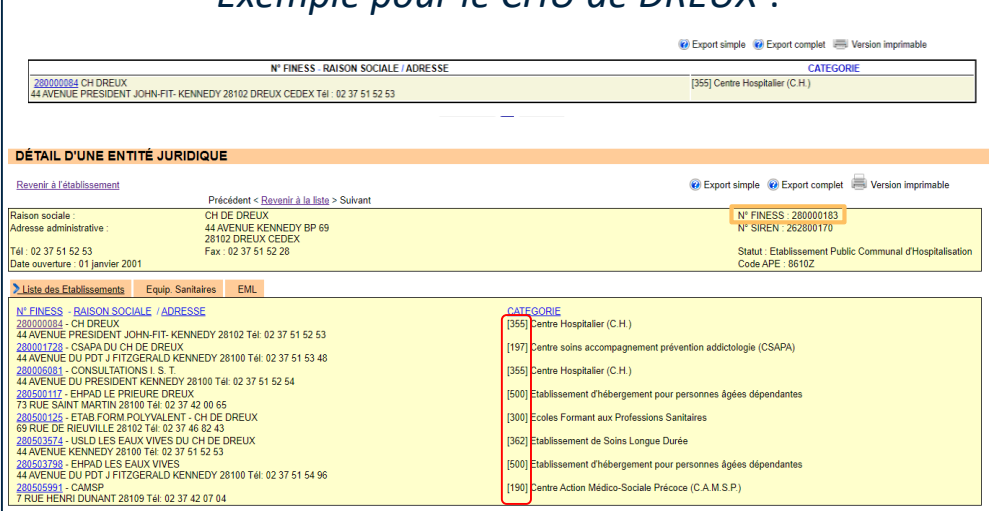

*Exemple pour le CHU de DREUX* :

Le site vous permet à la fois de voir l'ensemble des FINESS géographiques (entourés en rouge) de l'entité juridique de rattachement (entourée en orange) mais aussi de savoir quels ET sont bénéficiaires.

## F. Message d'erreur

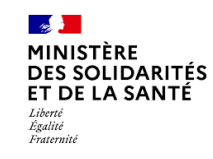

<span id="page-11-0"></span>Si un message d'erreur de ce type s'affiche lors de votre tentative de connexion au portail DISTRILOG-SANTE :

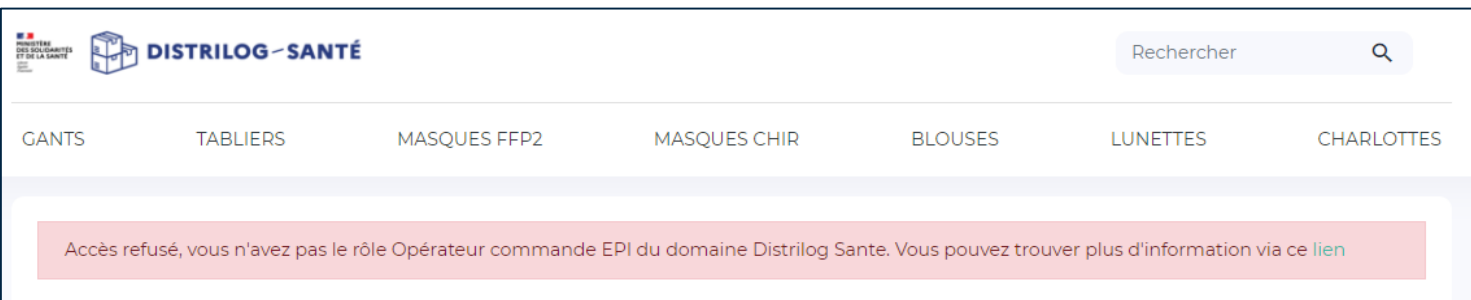

- Ce message peut signifier plusieurs cas de figure (qui sont décrits à l'utilisateur en cliquant sur le lien fourni dans le message) :
	- Soit votre établissement n'est pas bénéficiaire à Distrilog-santé.
	- Soit le numéro FINESS associé à votre compte n'est pas le bon : si votre établissement est privé ou public Mono-ET, c'est le FINESS géographique à renseigner, si votre établissement est public multi-ET, c'est le FINESS juridique à renseigner.
	- ◆ Soit votre compte dans PLAGE est associé à plusieurs FINESS (compte multi-profils), auquel cas **Distrilogsanté n'autorisera l'accès qu'au premier FINESS utilisé** (lorsque le formulaire d'inscription a été renseigné).

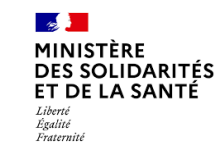

- <span id="page-12-0"></span>• Conditions pour pouvoir se connecter à DISTRILOG ?
	- 1. [Vérifier que son établissement est bien présent dans la liste des bénéficiaires \(Diapo : Liste](#page-4-0) des bénéficiaires de DISTRILOG)
	- 2. [S'assurer que son numéro d'identification FINESS est correct \(Diapo :](#page-9-0) Principes d'identification à l'application DISTRILOG)
	- 3. Avoir créé un compte dans PLAGE ⚠ **Vigilance aux habitués des multi-profils dans PLAGE : 1 compte = 1 adresse mail** (Diapo : [Pour les comptes «](#page-8-0) multi-profils »)
	- 4. Avoir le rôle Opérateur de commande EPI du domaine « Distrilog-santé » (habilitation donnée par l'Administrateur dans PLAGE) (Diapo : « [Le Rôle d'Administrateur Principal](#page-7-0) »)

## H. Pour vous assister

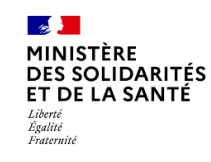

<span id="page-13-0"></span>**Si vous rencontrez des problèmes pour accéder au portail, vous pouvez vous adresser à :**

- 1. Toujours la possibilité de vous référer à la FAQ du portail : <https://www.distrilog-sante.fr/faqs/>
- 2. En cas de blocage pour cause d'autorisations nécessaires dans PLAGE (si le processus classique de création de compte est non fonctionnel) : votre administrateur en ARS, à la BAL correspondante \*
- 3. En cas de problèmes dans PLAGE : le service client de l'ATIH : [support@atih.sante.fr](mailto:support@atih.sante.fr)
- 4. En cas de soucis de connexion sur Distrilog-santé : **le service client : 09 70 82 18 65 de 8h30 à 18h (France métropolitaine, prix d'un appel local) et à partir du formulaire de contact présent dans la rubrique Contactez-nous**

### **\*BAL dédiées Distrilog-santé en ARS**

ARS-ARA-distrilog-sante@ars.sante.fr ARS-BFC-CRISE@ars.sante.fr ars-bretagne-distrilog-sante@ars.sante.fr ARS-CVL-distrilog-sante@ars.sante.fr ARS-corse-distrilog-sante@ars.sante.fr ars-ges-distrilog-sante@ars.sante.fr ars-HDF-distrilog-sante@ars.sante.fr ars-IDF-distrilog-sante@ars.sante.fr ars-NAQ-distrilog-sante@ars.sante.fr ars-normandie-distrilog-sante@ars.sante.fr ARS-OC-distrilog-sante@ars.sante.fr ARS-PACA-distrilog-sante@ars.sante.fr ARS-PDL-distrilog-sante@ars.sante.fr

# **2. Utilisation du portail DISTRILOG-SANTE en tension et hors tension**

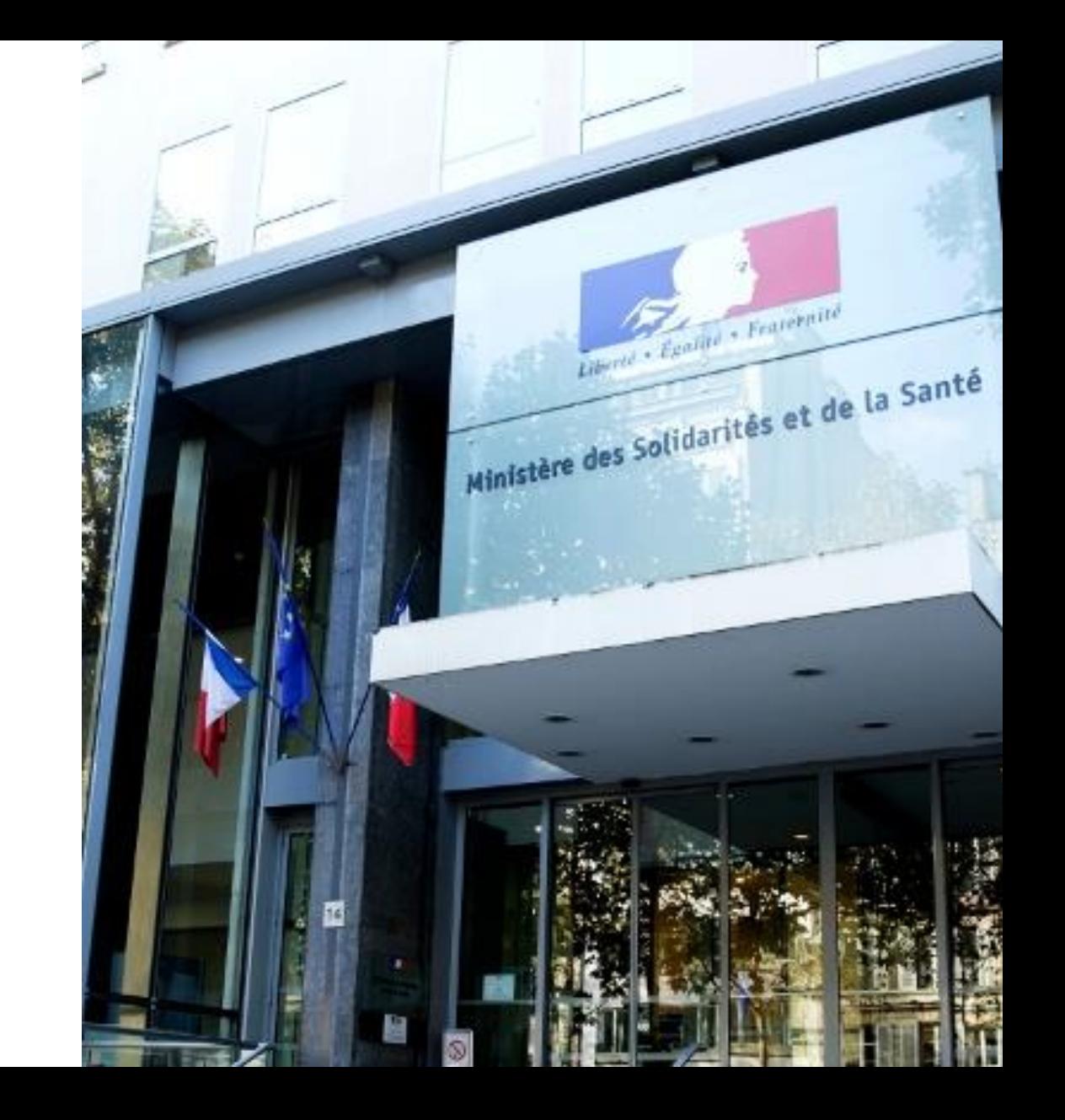

## Page d'accueil au lancement du portail :

<span id="page-15-0"></span>**En se connectant sur le portail de commandes, l'utilisateur arrive sur la page d'accueil qui présente, en haut de page et le cas échéant, les EPI disponibles uniquement sur stock Etat.**

- 1. Une notification apparait après la connexion pour prévenir les utilisateurs des produits contingentés (1).
- 2. Sur la page principale, vous êtes informés du mode appliqué sur le portail (si une tension d'approvisionnement sur un EPI a été décrétée ou non). Dans la rubrique « EPI disponibles uniquement sur stock Etat » sont visibles les catégories d'EPI en tension d'approvisionnement qui sont contingentés, avec l'information de la quantité autorisée (2).
- 3. Exemple: Ici **tout est visible mais à 0/0, afin de vous familiariser avec la future disposition en tension**, car aucun EPI n'est contingenté (3).

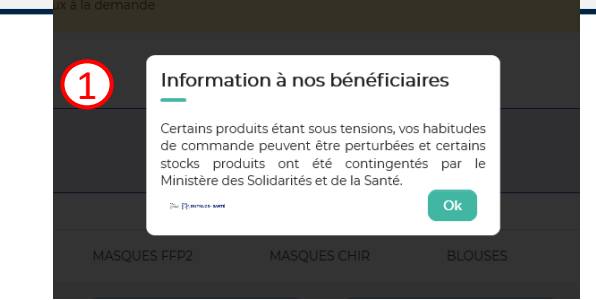

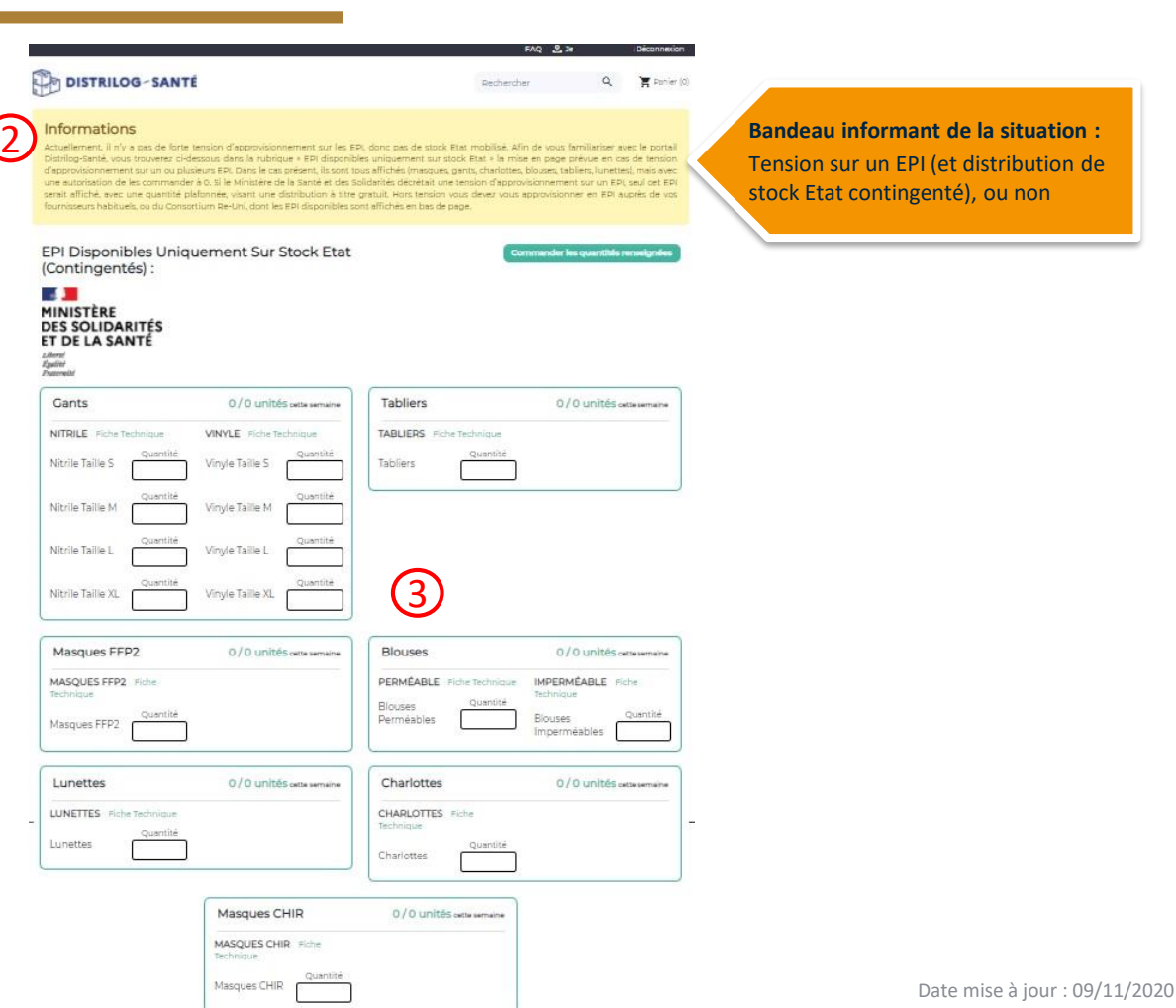

 $\sim$ MINISTÈRE DES SOLIDARITÉS ET DE LA SANTÉ

Liberté Egalité Fraternité

## Le lien avec EPI Stock

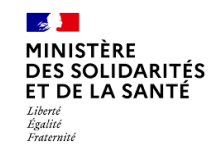

<span id="page-16-0"></span>**Si vous êtes un établissement bénéficiaire, dans la plateforme de l'ATIH (PLAGE), vous avez accès aux domaines et rôles suivants :**

- 1. Domaine « **Distrilog-santé** » : rôle « Opérateur commande EPI » : vous donne accès au portail de commandes [www.distrilog-sante.fr](http://www.distrilog-sante.fr/) vous permettant d'être approvisionné en EPI en cas de forte tension ou de pénurie sur ces produits
- 2. Domaine « **EPI Stock** » : rôle « Opérateur inventaire EPI » : application pour recenser les stocks physiques d'EPI au sein de votre établissement : [https://consommables.fabrique.social.gouv.fr/etab\\_sante/](https://consommables.fabrique.social.gouv.fr/etab_sante/)